# **退会方法**

## ■**パソコンの場合**

1)ログインをクリックする

宝酒造オンラインショップ

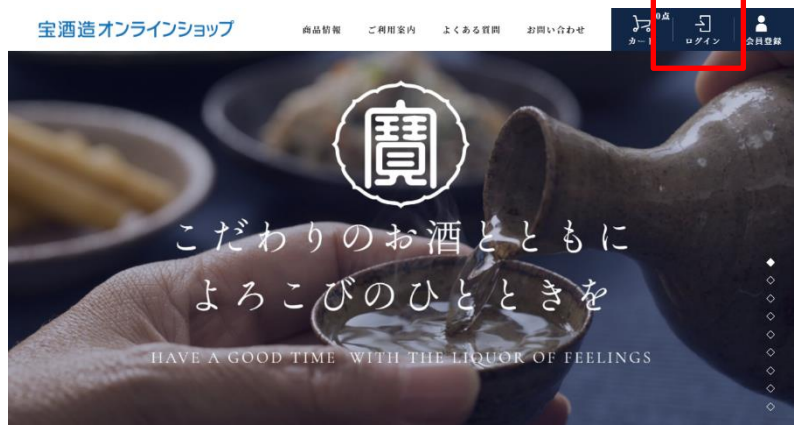

2) ログイン画面にて、現在お使いの「メールアドレス」と「パスワード」を入力し、「ログイン」をクリックする。

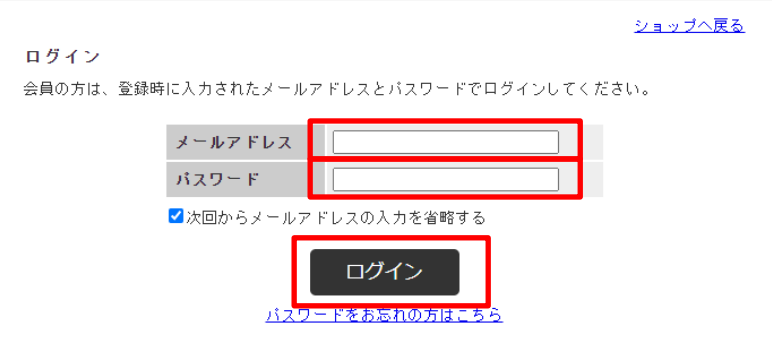

3)トップページが表示される。画面右上の「マイページ」をクリックする。

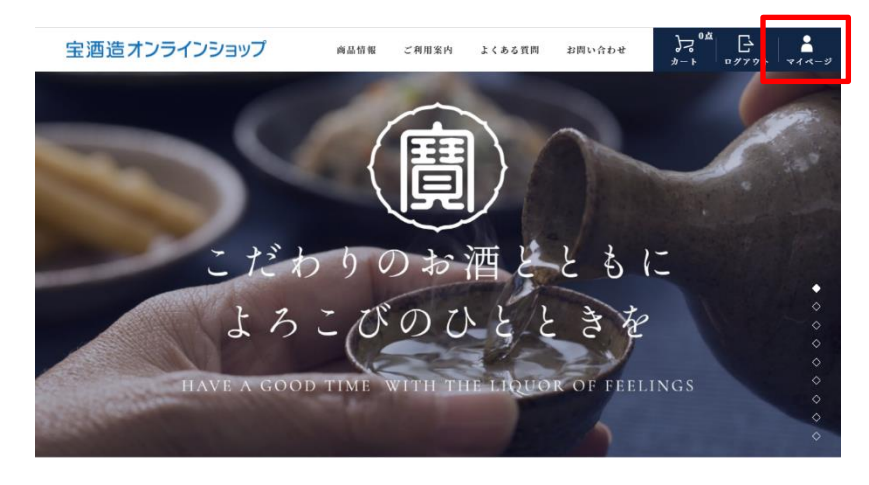

4)マイページが表示され、「会員登録情報」をクリックする。

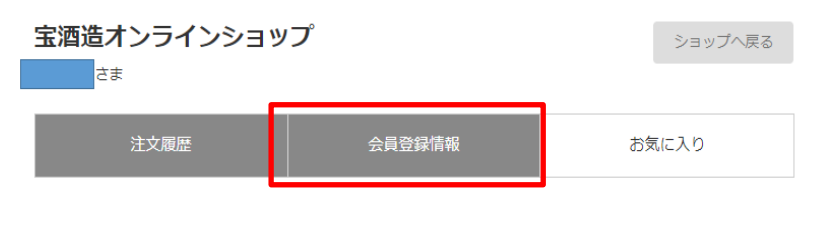

### 注文履歴

#### 会員情報修正

会員情報を修正するには、修正内容を入力後「変更する」ポタンを押してください。 ログイン時のIDはメールアドレスをご利用ください。

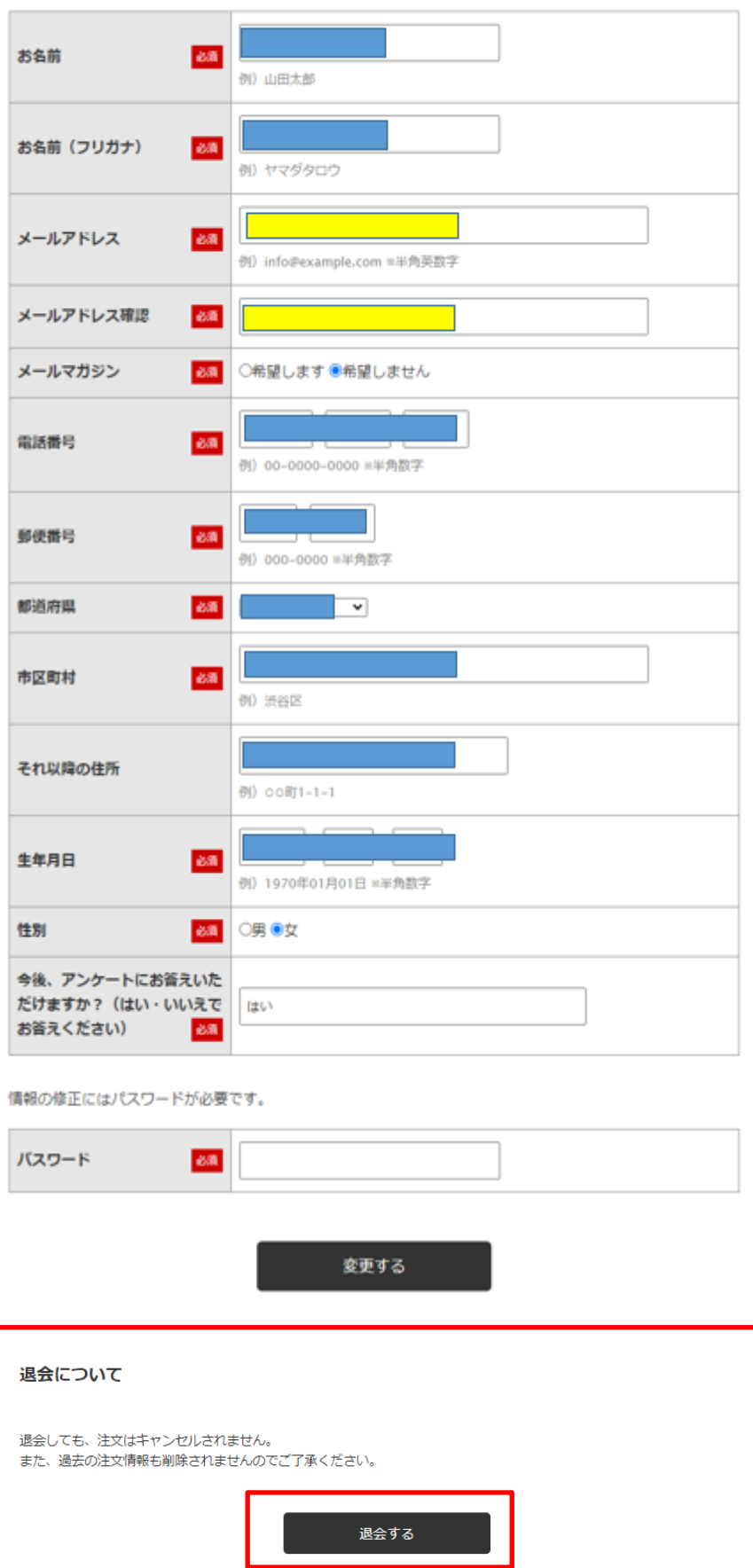

6)「本当に退会してよろしいですか?」の確認画面の「OK」をクリックする。

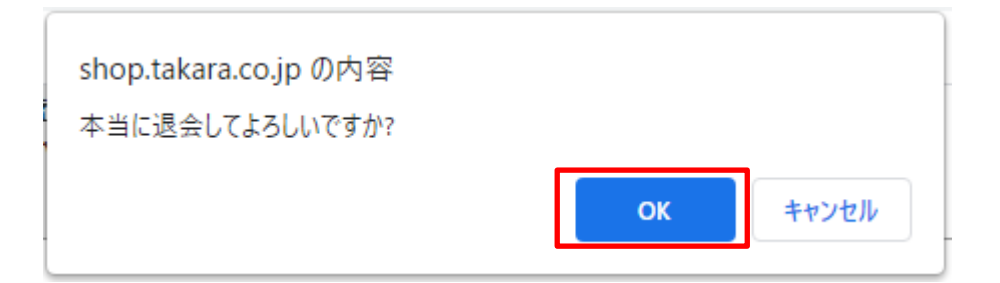

7)下記画面の「OK」をクリックする。

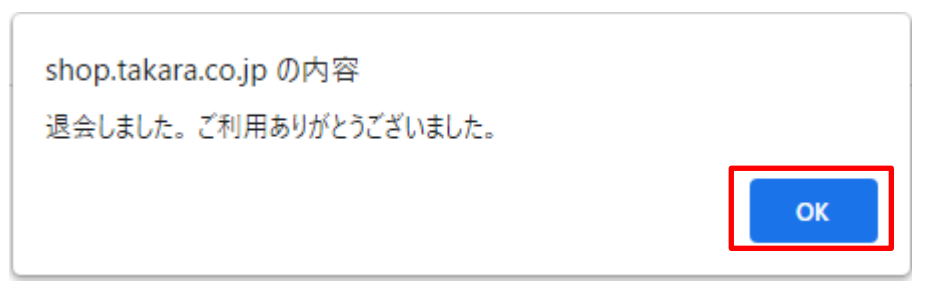

8)トップページに戻り、退会が完了する。

### ■**スマホの場合**

1) 画面右上の「メニュー」をタップする。

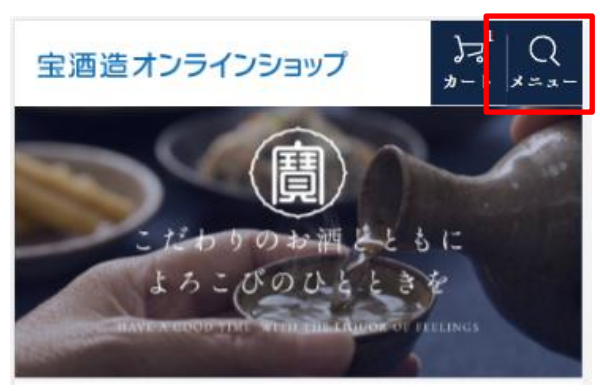

2) ログインをタップする。

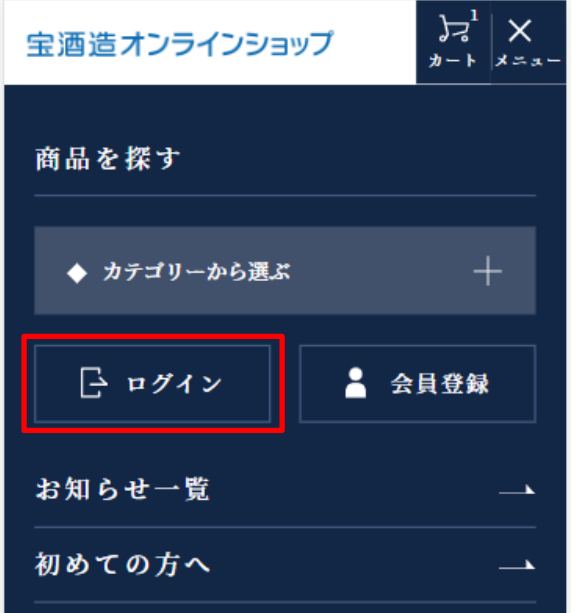

3) ログイン画面にて、現在お使いの「メールアドレス」と「パスワード」を入力し、「ログイン」をタップする。

宝酒造オンラインショップ ショップへ戻る ログイン 会員の方は、登録時に入力されたメールアドレスとパス ワードでログインしてください。 メールアドレス パスワード □パスワードを表示する ログイン ■ログインしたままにする パスワードをお忘れの方はこちら

4)トップページが表示される。画面右上の「メニュー」をタップする。

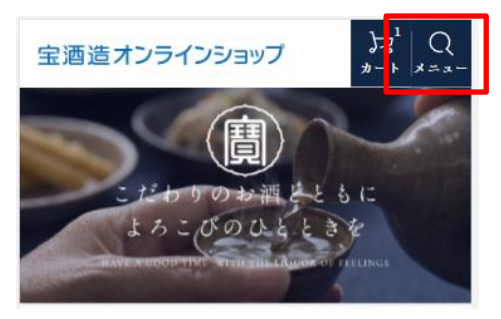

5) マイページが表示され、「会員登録情報」をクリックする。

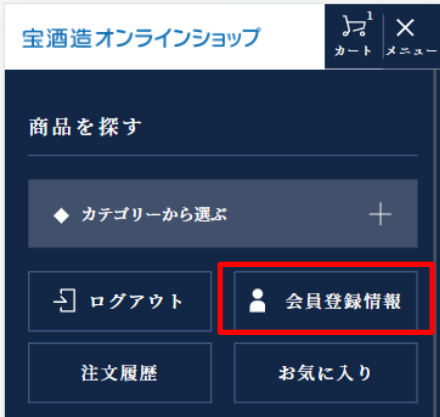

6)「会員情報修正」の画面が表示され、その下の方に「退会について」が表示される。「退会」をタップする。

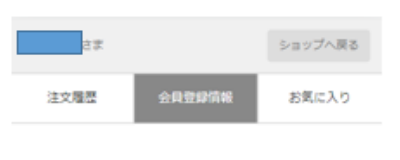

#### 会員情報修正

会員情報を修正するには、修正内容を入力後「変更す 

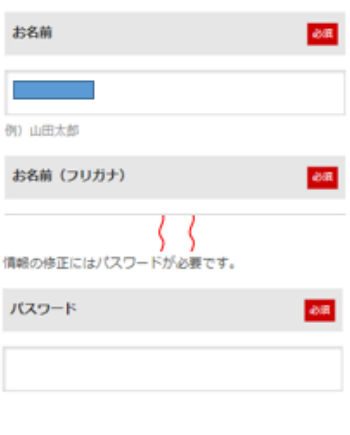

変更する

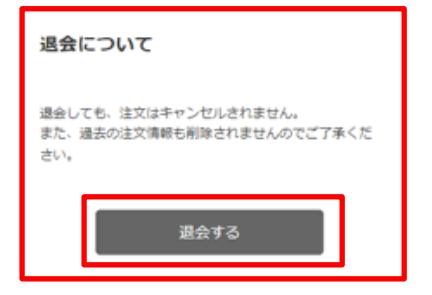

7)「本当に退会してよろしいですか?」の確認画面の「OK」をタップする。

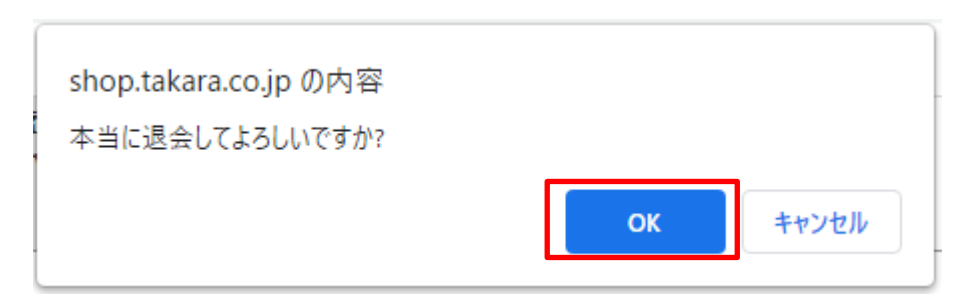

8)下記画面の「OK」をタップする。

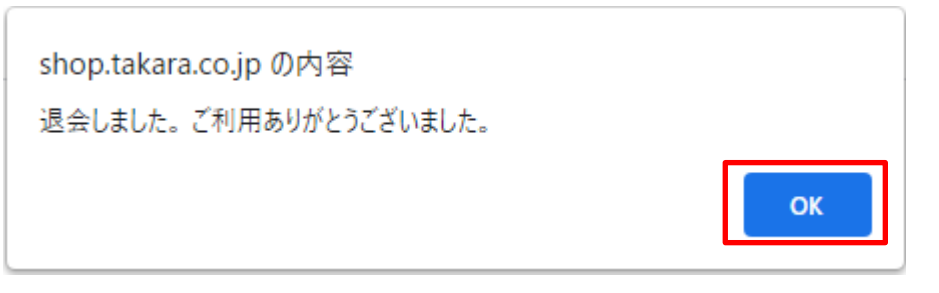

9)トップページに戻り、退会が完了する。